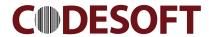

# **CS-8120** Presentation Imager Quick Guide

#### Note

- A standard packing includes an imager, a USB cable and a CD (or a user manual).
- Accessories include a RS232 cable, a 5V adaptor.
- Use a piece of dry and soft cloth when cleaning the imager is in need.

## Parts of the imager

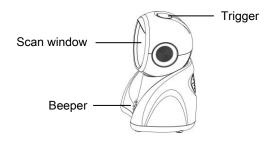

### Installing the cable

- 1. Switch off the host;
- 2. Refer to the below pictures, connect the host with the imager based on different cables;
- 3. Ensure that all connections are secure.
- 4. Switch on the host system. If the installation is successful, the beeper will beep and LED will light.

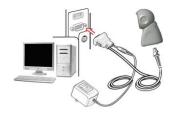

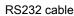

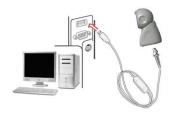

USB cable

#### Return default parameters and version information

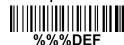

Default value initialization

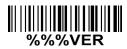

Firmware version list

Note: If the host cannot receive data normally because the input speed of the imager is too fast, please scan the barcode below:

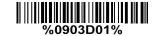

## Programming instruction and example

Two programming modes have been provided as bellows:

Single-scan setting

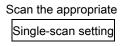

Multiple-scan setting

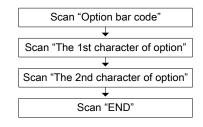

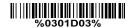

Example: to set Flow control to be XON/XOFF.

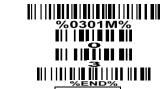

Example: to set Flow control to be XON/XOFF.

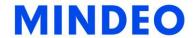

### Reading techniques

- 1. Press and hold the trigger, the imager projects a green LED square which allows positioning the barcode within its field of view, and turns on a white LED for illumination.
- 2. When reading a barcode, the green LED square will be smaller when the imager is closer to the barcode and larger when it is farther from the barcode. Please hold the imager at an appropriate distance from the barcode, and center the green LED square on the barcode.
- 3. On a successful barcode reading, the imager will beep once, and the green LED square and white LED will be turned off. Then the imager transmits barcode message to the host.

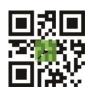

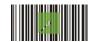

## Scanning mode

Note: The factory default settings are indicated with asterisks (\*).

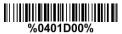

Good-read off

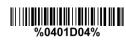

Good-read on

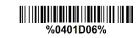

Auto-detection-Good-read on\*

## Volume of beeper

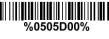

Low

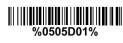

Middle

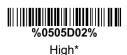

Enable illumination in low light conditions

Notes: This function is only valid in auto-induction mode.

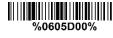

Disable\*

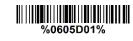

Enable